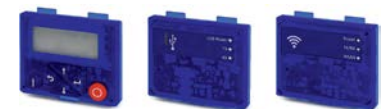

# Platinum VSD & VSD - Plus

Mounting Instructions

Diagnostic modules, blanking cover

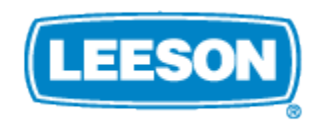

# Contents

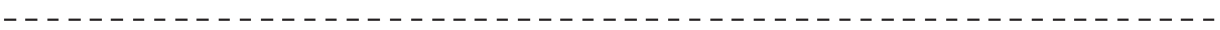

# **Contents**

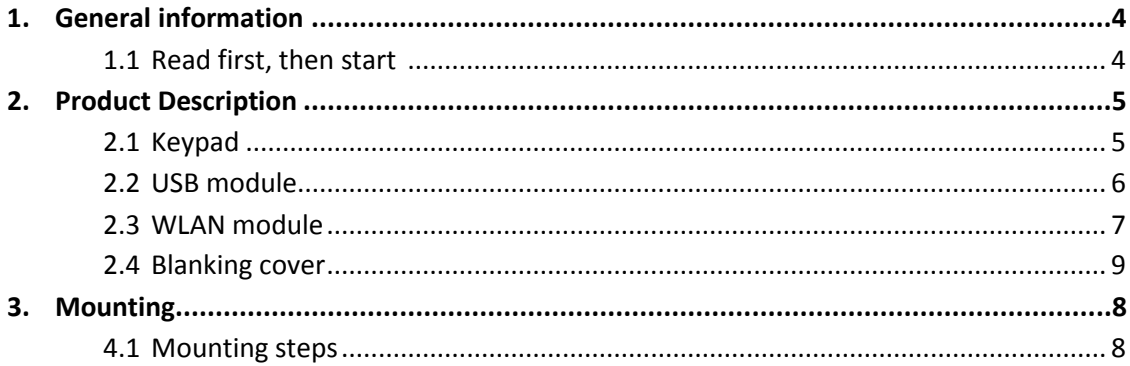

**1 General information**

#### **1.1 Read first, then start**

# **WARNING!**

Read this documentation thoroughly before carrying out the installation and commissioning.

▶ Please observe the safety instructions!

These modules are accessories for Platinum VSD & VSD - Plus inverters. i They may be operated under the same conditions as the inverters. Deviating or additional operating conditions are given in this document.

You will find information on wiring and commissioning in the mounting and switch-on instructions of the inverter.

H

Information and tools with regard to the LEESON products can be found on the Internet: *[http://www.LEESON.com](http://www.lenze.com/)* [à](http://www.lenze.com/) Download

-----------

#### **2 Product description**

#### **2.1 Keypad**

#### Parameter setting and diagnostics

Thanks to the intuitive operating structure, the navigation keys allow a quick and easy access to the most important parameters, either to configure functions or to query current values. Parameters and actual values are indicated on the easy-to-read display.

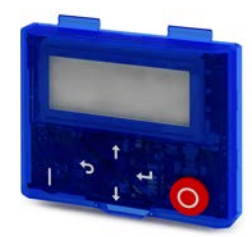

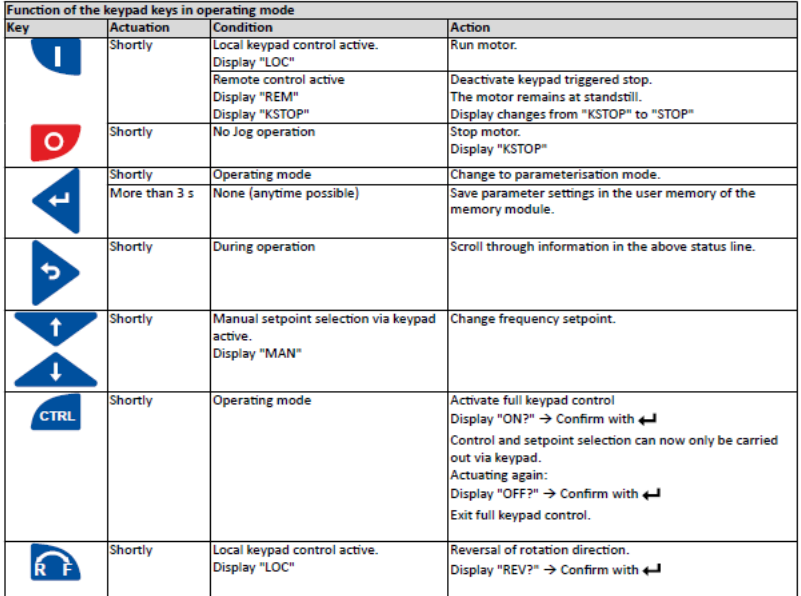

USB module

#### **2.2 USB module**

#### Interface to the PC

Ī

The USB 2.0-connecting cable is used to connect the inverter with a PC with the »EASY Starter« LEESON Engi- neering Tool. The »EASY Starter« serves to configure the inverter via graphical interfaces. They create diag- nostics with trend functions or monitor parameter values.

Parameterising without supplying the inverter with voltage: If you connect the inverter directly to the PC without a hub, in many cases the USB interface of the PC is sufficient for the voltage supply.

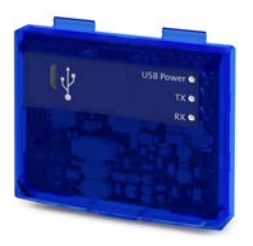

Inverters with network option EtherCAT, PROFINET or EtherNET/IP must be supplied with an additional voltage for setting parameters if a connection cable longer than 3 m is used.

Please observe the following for USB modules labelled as "PRE-SERIES": Inverters with network option EtherCAT, PROFINET or EtherNET/IP must always be supplied with an additional voltage for setting parameters.

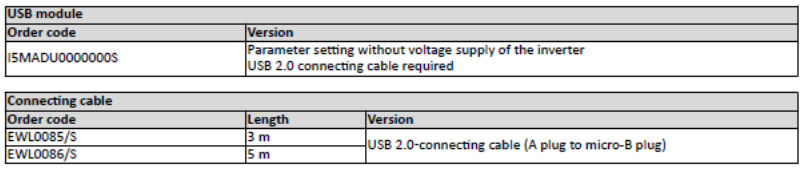

#### 2.3 WLAN module

#### The wireless interface

Wireless communication with the inverter.

- via a PC with the Leeson «EASY Starter« Engineering Tool or
- . via the Leeson Smart keypad app for Android smartphones.

The app is recommended for adapting easy applications. The clearly arranged user interface of the app guides you intuitively and safely through all the menus. Operation corresponds to keypad operation.

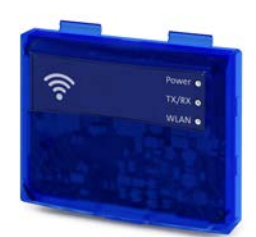

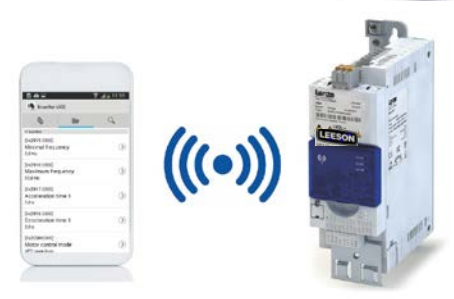

# **WARNING!**

- This product contains FCC ID: QOOWF121/IC: 5123A-BGTWF121
- To comply with FCC and Industry Canada RF radiation exposure limits for general population, the transmitter with its antenna must be installed such that a minimum separation distance of 20 cm is maintained between the radiator (antenna) and all persons at all times.
- This product must not be collocated or operated in conjunction with any other antenna or transmitter.
- 
- Le produit contient un module transmetteur certifié FCC ID: QOQWF121/IC: 5123A-BGTWF121
- Afin de se conformer aux réglementations de la FCC et d'Industry Canada relatives aux limites d'exposition aux ravonnements RF pour le grand public, le transmetteur et son antenne doivent être installés de sorte qu'une distance minimale de 20 cm soit constamment maintenue entre le radiateur (antenne) et toute personne.
- > Le produit ne doit pas être utilisé en combinaison avec d'autres antennes ou transmetteurs.

# **Product description**

WLAN module

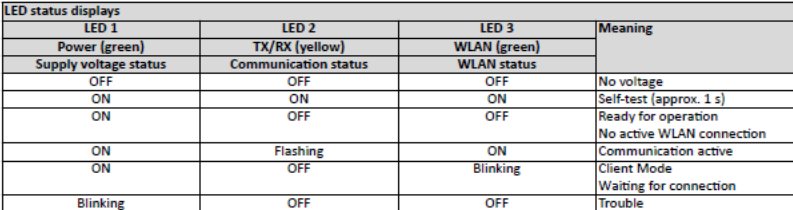

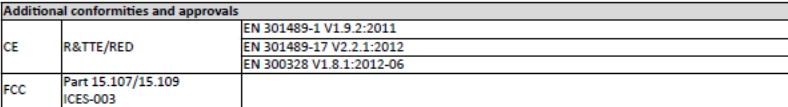

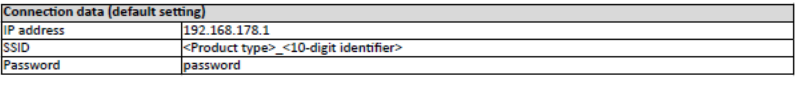

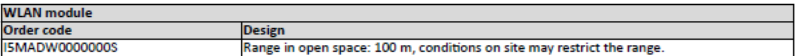

<u>\_\_\_\_\_\_\_\_\_\_\_\_\_</u>

## **2.4 Blanking cover**

### Protection and optics

 $- - - - - -$ 

The blanking cover protects the terminals and provides for uniform optics if no other module is plugged on.

\_ \_ \_ \_ \_ \_ \_ \_ \_ \_ \_ \_ \_ \_ \_

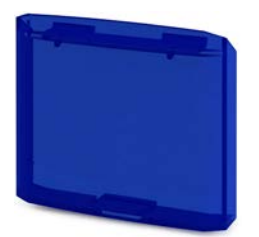

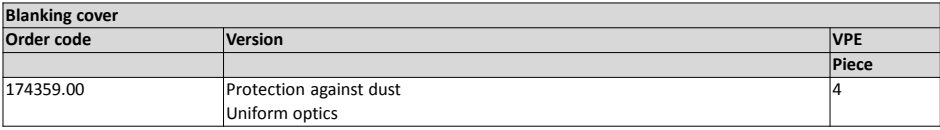

Mounting steps

#### **3 Mounting**

i

#### **3.1 Mounting steps**

The mounting steps are the same for all diagnostic modules and the blanking cover. This example shows the installation of the USB module.

1. Hook the diagnostic module into the upper mounting slots.

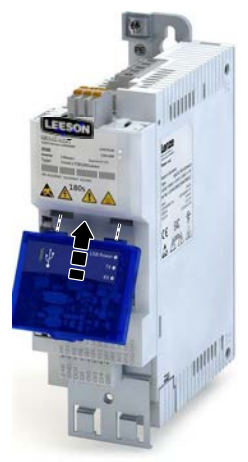

2. Turn it downwards until it engages into the lower mounting slot.

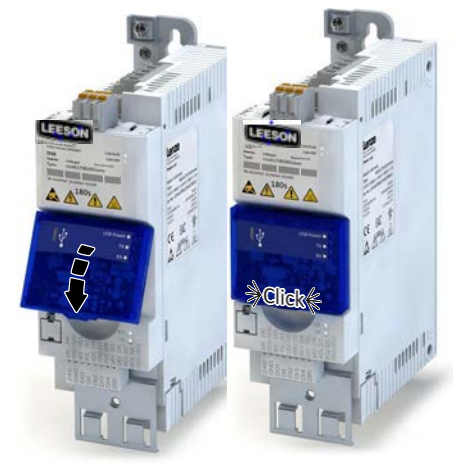

*The diagnostic module is mounted.*

**LEESON Electric** Grafton, Wisconsin 53024 U.S.A. PH: 262-377-8810 FAX: 262-377-9025 Service Dept. FAX: 262-377-0090

www.leeson.com

**REGAL BELOIT CANADA** Mississauga (Toronto) Ontario, Canada L5T 2 N7 PH: 905-670-4770 FAX: 905-670-4378

www.leeson.ca

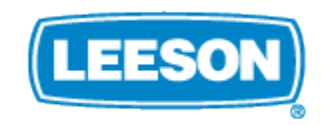

**A Regal Brand** 

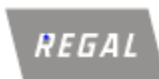

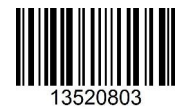

www.regalbeloit.com